## **Domaines d'application**

Le robot Kuka KR 180-2 PA est un robot industriel à quatre axes à cinématique articulée, pouvant être mis en œuvre pour toutes les tâches avec positionnement point par point et, de manière limitée, pour le contournage.

Ses principaux domaines d'application sont:

- la palettisation,
- la manipulation,
- · la dépalettisation.

## **Définition des axes**

La figure ci-dessous montre les différents axes asservis du robot Kuka.

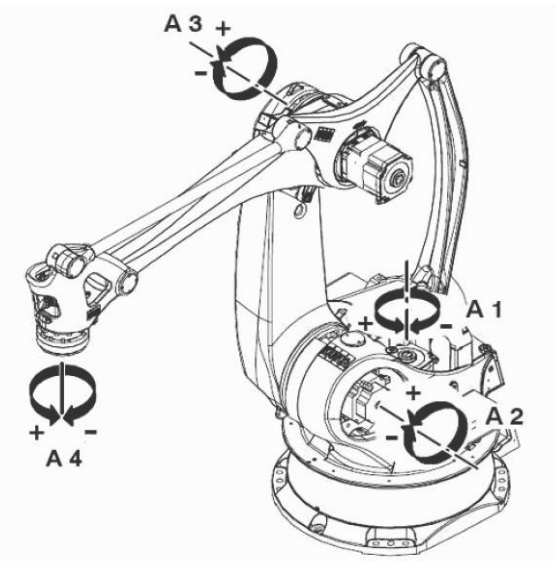

# **I. PARTIE A : ASSERVISSEMENT DE POSITION**

## **1 Objectif**

On s'intéresse à l'asservissement en position de l'axe A1. On souhaite s'assurer que la chaîne fonctionnelle d'asservissement permet de respecter les performances souhaitées en termes de précision, rapidité et stabilité tout en restant peu sensible aux variations de l'inertie du robot suivant la charge transportée.

## **2 Données**

L'axe A1 est mu par un servomoteur qui présente l'avantage de posséder une très faible inertie. Le comportement électromécanique de ce type de moteur est donné par les équations suivantes :

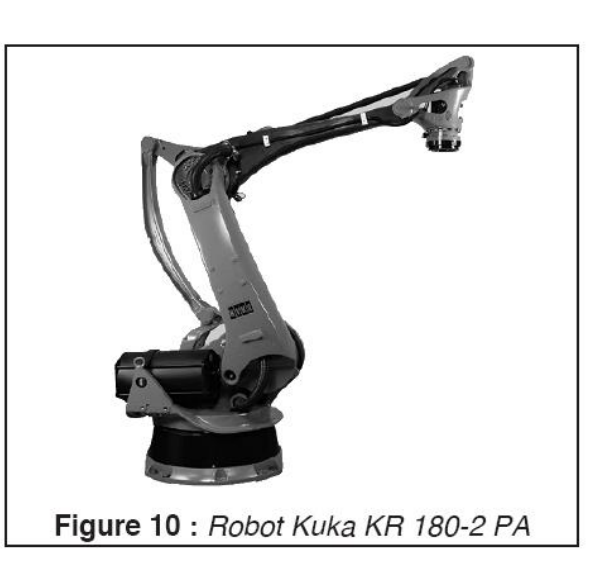

$$
u(t) = Ri(t) + e(t)
$$
\n
$$
e(t) = k_e \omega_m(t)
$$
\n(1)\n
$$
J_e \frac{d\omega_m(t)}{dt} = c_m(t)
$$
\n(2)\n
$$
c_m(t) = k_i i(t)
$$
\n(3)\n(4)

Avec  $u(t)$  la tension appliquée aux bornes du moteur,  $i(t)$  le courant d'induit,  $e(t)$  la force contre électromotrice,  $\omega_m(t)$  la vitesse de rotation du moteur,  $c_m(t)$  le couple délivré par le moteur et  $J_e$  l'inertie équivalente ramenée sur l'arbre moteur.

Le réducteur retenu pour cette motorisation est un réducteur Harmonic-Drive. Les caractéristiques de l'ensemble moteur-réducteur sont les suivantes :

- $k_e = 0.2$  V/(rad/s) : constante de force électromotrice ;  $\bullet$
- $k_t = 0.2$  Nm/A : constante de couple ;
- $\bullet$  $R = 2 \Omega$ : résistance de l'induit ;
- $J_m = 4.10^{-3}$  kg.m<sup>2</sup>: inertie de l'ensemble axe moteur et réducteur sur l'arbre moteur ; on prendra Je = Jm  $\bullet$
- $N = 200$ : rapport de transmission.

La chaîne fonctionnelle de l'asservissement de l'axe A1 est représentée **Figure 8.**

La boucle interne réalise une correction de vitesse à partir de la tension  $u_g(t)$  fournie par une génératrice tachymétrique de gain K<sup>g</sup> montée en prise directe sur le moteur. G est le gain réglable de l'amplificateur de puissance.

La boucle externe réalise la correction de position à partir de la tension  $u_r(t)$  fournie par le capteur de position de gain  $K_r$  monté en prise directe sur l'arbre de sortie du réducteur. La fonction de transfert du correcteur est notée  $C(p)$ .

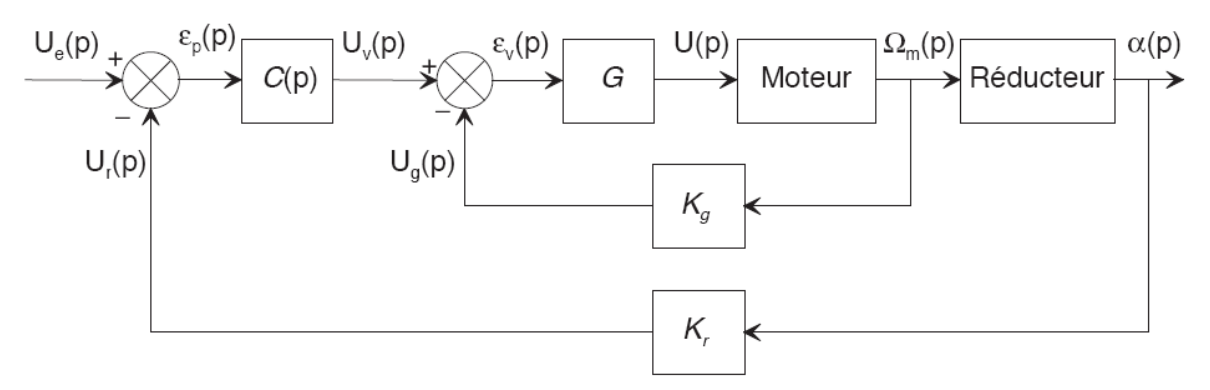

Figure 8 : Asservissement en vitesse et position de l'axe A1

Les performances souhaitées sont les suivantes :

pas d'écart de position, écart de traînage lors d'un transfert à 105% inférieur à 1°;

## **3 Fonction de transfert du moteur**

- *Q 1. Déterminer les transformées de Laplace des équations 1 à 4 du moteur en considérant nulles les conditions initiales.*
- *Q 2. Compléter le schéma bloc du document-réponse et compléter les fonctions de transfert manquantes.*

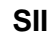

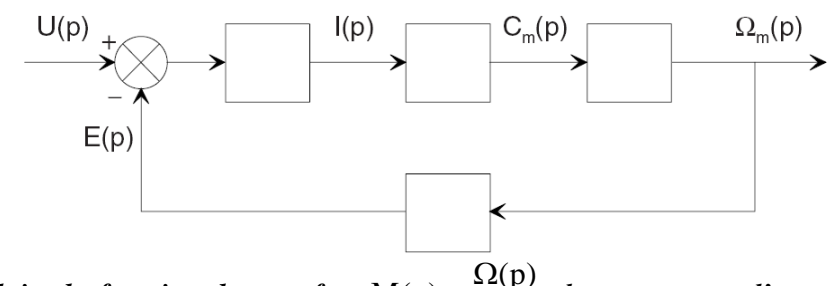

*Q* 3. *En déduire la fonction de transfert*  $M(p) = \frac{\Omega(p)}{N}$  $U(p)$  $=\frac{\Omega(p)}{p}$  du moteur que *l'on exprimera sous la forme* 

*canonique d'un système du premier ordre de gain K<sup>m</sup> et de constante de temps m. Donner les expressions littérales de K<sup>m</sup> et <sup>m</sup> et préciser leurs unités.*

- *Q 4. Calculer, avec Je=Jm, les caractéristiques suivantes du moteur.*
	- a) constante de temps  $\tau_m$ ;
	- b) temps de réponse à 5 % ;

### **PCSI MPSI EXPERIMENTER ANALYSER SII**

On désire simuler la réponse du moteur de l'asservissement de position de l'axe de lacet du robot Kuka.

Pour cela on utilise le module Xcos sous Scilab.

Lancer Scilab et lancer l'application Xcos par le menu *Application.*

• On construit le modèle linéaire à l'aide des blocs accessible dans le *navigateur de palette*  $\frac{dans\ CPGE:}{dens<sub>Rayigateur de palettes</sub> - Xcos$ 

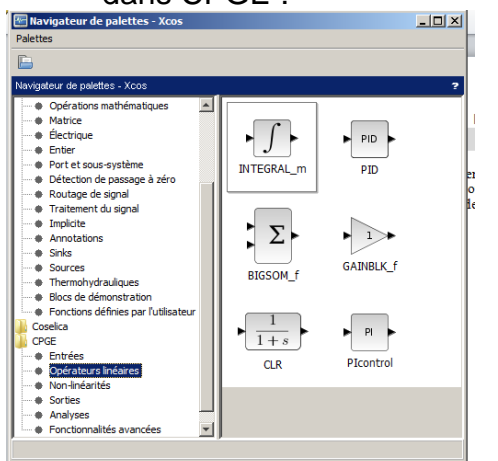

• Construire le schéma bloc suivant :<br>CONSECTE DECORRECTION DUCER CONSECTE SUIVANT :

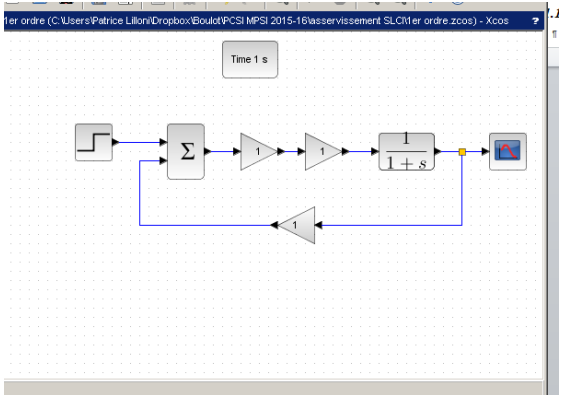

• Cliquer droit dans la zone graphique pour *modifier le contexte* et saisir les valeurs numériques des constantes utiles, caractéristiques du comportement dynamique du moteur.

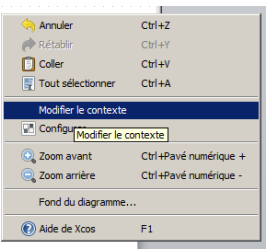

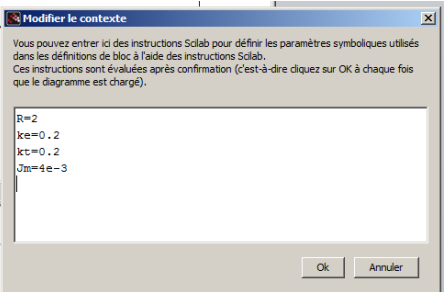

- Paramétrer ensuite les blocs en saisissant les fonctions de transfert correspondantes, gains constants pour 3 d'entre elles et paramétrer le sommateur pour qu'il réalise la différence U-E.
- Paramétrer le bloc d'entrée échelon pour simuler la réponse à un échelon de 1V d'alimentation du moteur.
- Paramétrer le bloc *Time* pour afficher 200 points sur 1s.

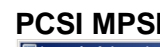

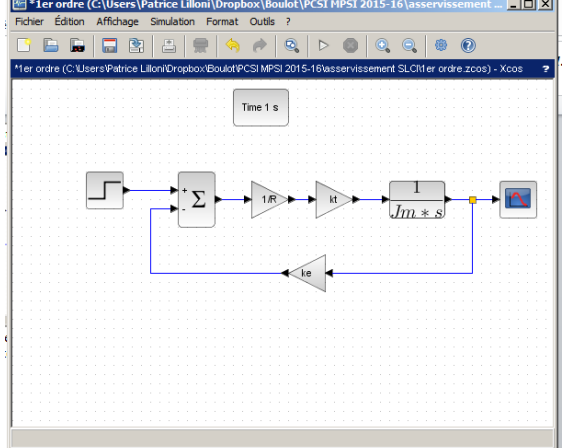

- Lancer alors la *simulation*.
- Utiliser la courbe, résultat du calcul numérique réalisé, pour déterminer les caractéristiques suivantes du régime transitoire de démarrage du moteur :

Valeur finale (asymptotique) de vitesse de rotation :  $\omega_{max}$ =<br>Temps de réponse à 5% :<br>Tr5%= Temps de réponse à 5% : Pente à l'origine (accélération angulaire du moteur) :  $\dot{\omega}_{max}$  =

- Utiliser alors ce premier modèle pour déterminer les valeurs d'intensité maximale Imax, de couple maximal Cmax et de tension induite maximale Emax.
- Ouvrir une nouvelle fenêtre Xcos et vérifier que la fonction de transfert du premier ordre établie en TD donne bien le même comportement.

Quelle différence peut-on donc faire entre ces deux modèles ?

On considère maintenant la boucle de vitesse.

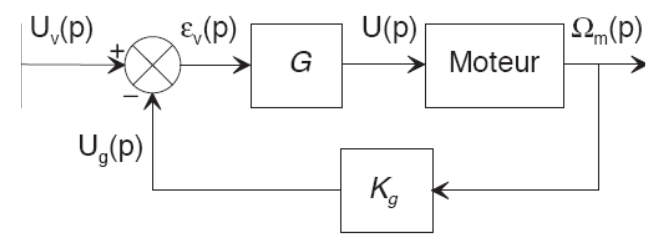

On prendra comme gain du correcteur G=236 correspondant au réglage de la commande de l'asservissement choisi pour cette boucle de vitesse.

La génératrice tachymétrique qui constitue le capteur de vitesse a un gain de Kg=0,033V/(rad/s). Affecter ces valeurs à ces 2 nouvelles constantes dans le *Modifier le contexte.*

Compléter le schéma initial pour simuler le comportement de la boucle de vitesse et comparer les réponses indicielles (à un échelon de 1V) du moteur seul et de la boucle tachymétrique. On pourra modifier la durée de la simulation en conséquence.

### **PCSI MPSI EXPERIMENTER ANALYSER SII**

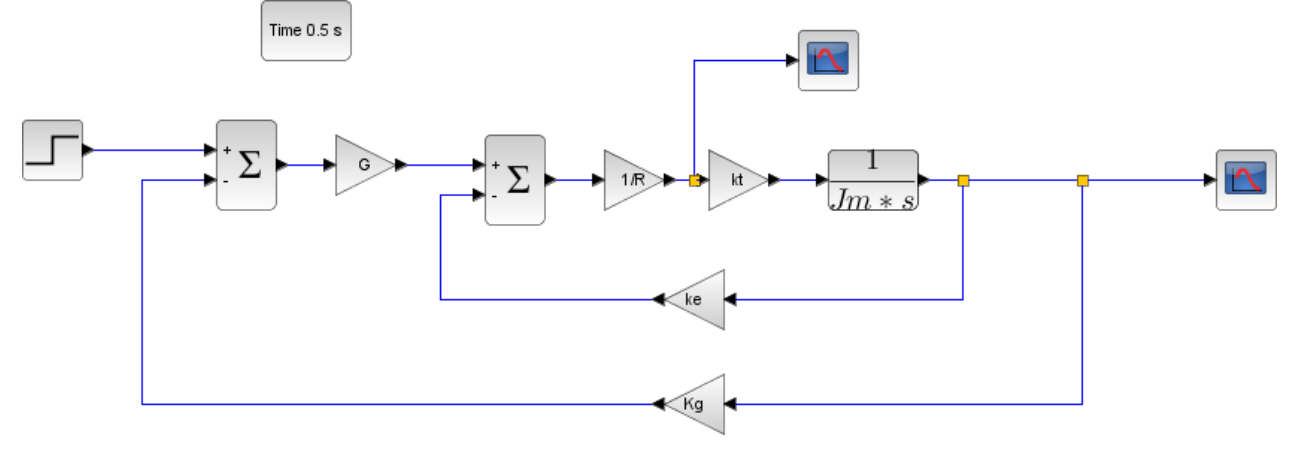

Conclure sur son intérêt.

Introduire un nouveau *scope* pour visualiser la simulation de l'évolution du courant moteur et déterminer sa valeur maximale. Qu'en pensez-vous ?

Chercher alors, en utilisant un bloc *Multi*, la valeur du gain de correcteur G permettant d'obtenir une tension maximale au démarrage inférieure à 50A.

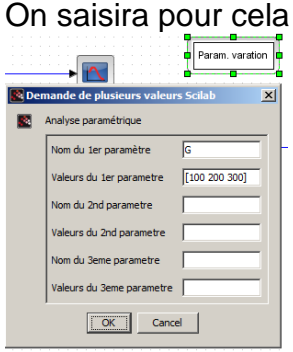

Quel est alors le temps de réponse à 5% ?

La carte de commande intègre en réalité une commande de limitation du courant à 50 A. On peut alors simuler cette commande en insérant une saturation.

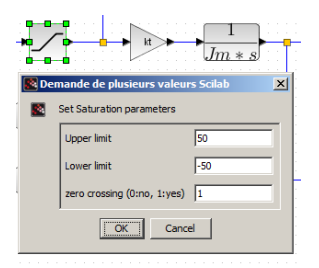

C'est un exemple de commande introduisant une non linéarité dans le fonctionnement de l'asservissement.

Déterminer la valeur du gain G permettant d'obtenir un temps de réponse à 5% de 0,02s.